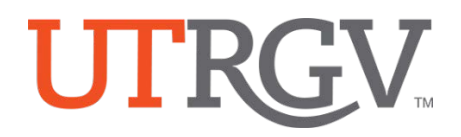

## **TK20 – How to Access and Log in**

The University of Texas Rio Grande Valley

## **How to Log into Tk20:**

- 1. Using the latest version of *Chrome* browser, go to the following URL: [http://utrgv.tk20.com](http://utrgv.tk20.com/)
- 2. Enter your UTRGV credentials.
- 3. You will need to enter them twice in order to log into TK20.

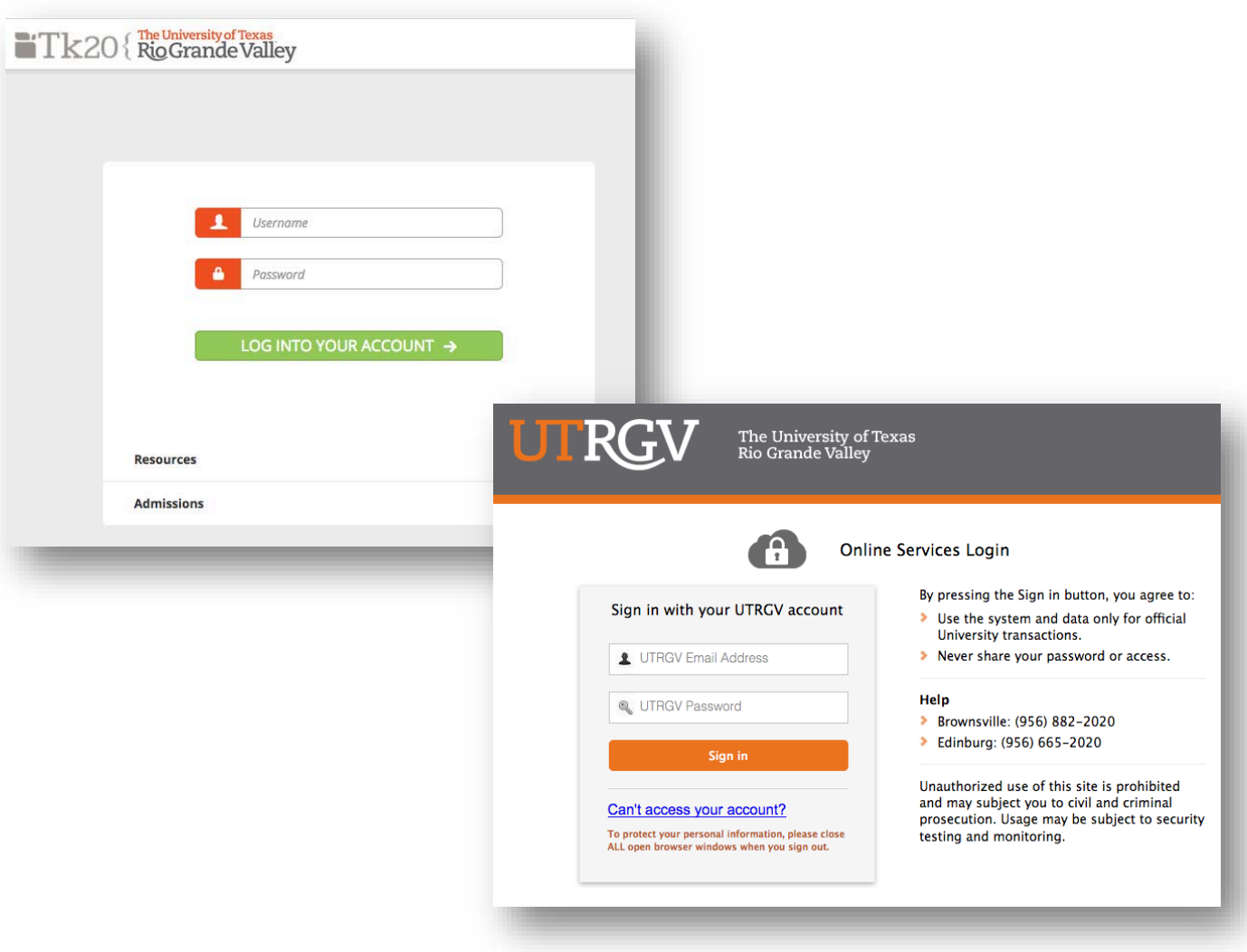

Office of Assessment and Accreditation • Edinburg: MASS 1.102 • Brownsville: LHSB 2.420 Email[: assessment@utrgv.edu](mailto:assessment@utrgv.edu) • (956) 665-4062 • utrgv.edu/oaa